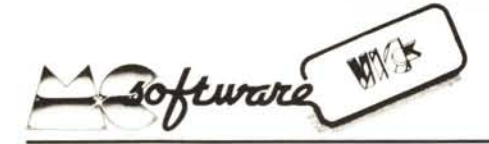

### Alcune cose interessanti

*Davide Casadio e Daniele Vasi - Ravenna*

Sfogliando alcune riviste inglesi (vedi ad esempio YOUR COMPUTER n° 12 - 1983) siamo venuti a conoscenza di alcuni interessanti trucchetti e ritenendo che essi possano essere utili ai lettori di MC, in particolare agli utenti del COMMODO-RE VIC 20, proponiamo loro questo breve articolo con la speranza di vederlo presto pubblicato sulle pagine della vostra rivista.

Per proteggere i nostri programmi dai pirati di software esistono diversi metodi, più o meno efficaci.

Uno di questi consiste nel disabilitare la lettura dei tasti RUN/STOP e RESTORE e gli statement SA VE e LIST. Tutto ciò è possibile semplicemente modificando le locazioni di memoria che controllano queste funzioni.

La locazione 775 contiene normalmente il valore 199 e controlla l'esecuzione dello statement LIST. Se ne modifichiamo il contenuto (con un comando diretto oppure da programma) con POKE 775,198 otterremo che ogni tentativo di listare il programma porterà ad un blocco totale del sistema. Se invece digitiamo POKE 775,200 otterremo, in risposta ad un'eventuale richiesta di LIST, un messaggio d'errore.

Lo statement SA VE è controllato dalla locazione 818 contenente normalmente il valore 133, modificando il quale con PO-KE 818,32 si corrompe qualsiasi operazione di SA VE.

Il tasto RUN/STOP si disabilita con POKE 808,100 (la locazione 808 contiene normalmente il valore decimale 112). In tal modo, inoltre, ad ogni richiesta di LIST il computer rende indecifrabile il listato del programma.

Un metodo più breve ed altrettanto efficace è quello di digitare all'inizio del vostro programma la seguente linea:

10 POKE808,PEEK(808) +2:POKE37150,PEEK (37150)AND127

In tal modo si disabilitano contemporaneamentei tasti RUN/STOPe RESTORE

### *a cura di Tommaso Pantuso*

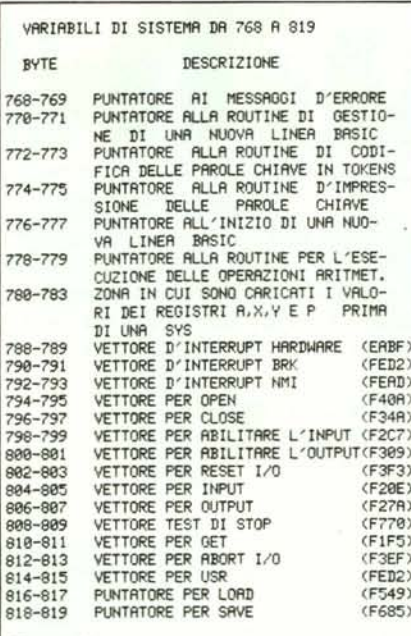

#### Figura 1

e gli statement LIST e SA VE. Per riportarsi alle condizioni iniziali digitare: POKE808, PEEK(808)-2: POKE 37150,PEEK(37150)OR127

Tuttavia questi sistemi sono efficaci solo se si fa eseguire il programma in cui sono contenuti. In caso contrario esso continuerà ad essere in balia di ogni pirata di software.

Il sistema che vi illustreremo ora vi permetterà di rendere invisibili ad occhi indiscreti le linee cruciali del programma.

La linea di programma che si desidera rendere "invisibile" deve contenere al massimo 17 caratteri, compresi il numero di linea e qualsiasi spazio. In fondo alla linea bisogna aggiungere: :REM''''

in tutto sei caratteri (non lasciate spazi!); ora premete RETURN e spostate indietro il cursore sino allo spazio immediatamente seguente il secondo apice. Premete poi DEL (una sola volta) in modo da cancellare il secondo apice. In seguito premete

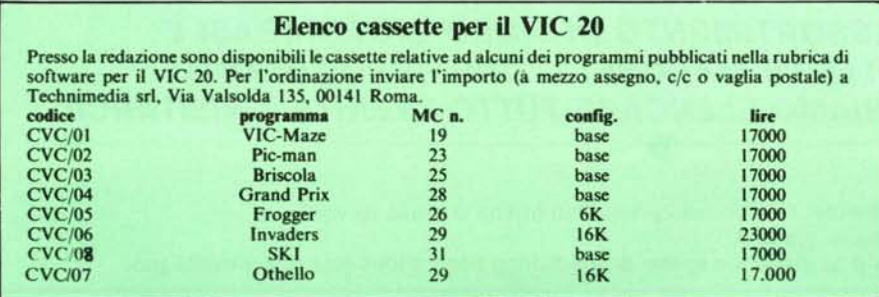

SHIFT e INST esattamente 22 volte, poi rilasciate lo SHIFT e premete 22 volte DEL e premete RETURN.

Se ora listate il programma, la linea "trattata" apparirà per una frazione di secondo e subito sparirà senza lasciare traccia. Ma niente paura: la linea c'è ed il programma gira senza problemi.

Salvando su nastro e ricaricando il pro- 'gramma, si ottiene lo stesso effetto.

Le cose proposte dai nostri due amic sono interessanti e saranno senz'altro apprezzate dai lettori che sapranno fame buon uso. Cerchiamo però di ampliare qualche punto descrivendo il perché del comportamento diverso del sistema nelle situazioni sopra elencate.

Nelle prime quattro pagine della memoria del VIC sono contenute le *variabili di sistema.* l primi 1024 byte sono appunto usati per le variabili dell'interprete Basic (0-143); per le variabili del sistema operativo (144-255); stack (256-511); buffer del Basic (512-600); altre variabili del sistema operativo (601-767); indirizzi indiretti e vettori di salto (768-820); buffer di cassetta (828-1020).

La parte che ci interessa da vicino oggi è quella racchiusa tra gli indirizzi 768 ed 820 (daremo sempre valori decimali) che contengono i vettori di salto diretti e non diretti. Questa sezione come le altre dell'area in questione si trova in RAM e per questo assume una notevole importanza. Si possono infatti modificare gli indirizzi voluti, per modificare il modo di operare del *sistema VIC 20,* ottenendo di saltare routine del *sistema operativo* per indirizzare il sistema verso routine da noi introdotte.

In figura I riportiamo una tabella che potrà esservi utile per operazioni del genere. Nei byte 774 e 775 sono contenuti due numeri, 26 e 199, che puntano una certa locazione di memoria (precisamente 26 +  $256 \times 199 = 50970$ ) e quando noi lanciamo il LIST il sistema legge il contenuto delle due locazioni sopra menzionate ed effettua il salto: se noi le modifichiamo, il salto avverrà in un'altra direzione.

Per farvi rendere conto praticamente di ciò, vi diremo che a partire dalla locazione di memoria 63636 inizia una routine che imprime sullo schermo il messaggio PRESS PLAY ON TAPE:

e se effettuerete una SYS 63636 lo vedrete comparire sullo schermo. Attenzione ora!  $INT(63636)/256 = 248$ 

 $248 \times 256 = 63488$ 

 $63636 - 63488 = 148$ 

abbiamo con tali operazioni ricavato un puntatore a due byte che indirizza a 63636. Infatti una semplice verifica mostra che  $148 + 256 \times 248 = 63636$ 

Provate ora a sostituire questo nuovo puntatore nelle locazioni 774 e 775 con POKE 774, 148 : POKE 775,248

e date il comando LIST (n.b. - *in macchina deve esserci almeno una istruzione):* vedrete comparire sullo schermo il messaggio in questione.

Lo stesso avviene per lo statement SA-

### Software Vic 20

VE. Infatti modificando il contenuto delle locazioni 818 od 819 verrà modificato l'indirizzo di salto che non sarà più rivolto verso la routine di salvataggio programmi. Se sostituite in questi due byte rispettivamente i valori 34 e 253 che indirizzano alla locazione 64802 da cui inizia una routine di ripristino del sistema, dando il SAVE il sistema si bloccherà per 2-3 secondi dopo di che comparirà sullo schermo la scritta che viene inviata all'accensione della macchina.

Cose analoghe avvengono nelle altre situazioni. Si tenga presente che il sistema controlla in continuazione se è stato premuto il tasto STOP; inoltre il RESTORE si disabilita agendo sul registro di abilitazione dei flag d'interrupt di uno dei VIA interni al computer e mappato alla locazione 37150 (per maggiori chiarimenti si legga VIC DA ZERO di questo stesso numero).

### Ski

di Gabriele Torresan - Treviso

Sono uno studente al 4º anno dell'Istituto Tecnico Commerciale indirizzo programmatori di Castelfranco Veneto ed appassionato lettore della vostra rivista che ho iniziato a comprare da più di un anno ed alla quale sono abbonato.

Sono in possesso di un VIC 20 e, come prima cosa, ho messo dentro tutti i pro-

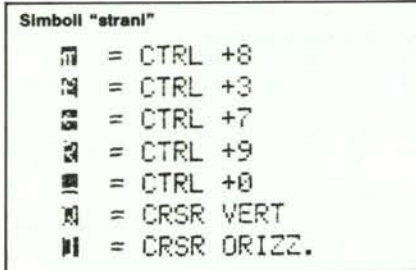

grammi da voi pubblicati che girano su VIC inespanso.

Poi ho deciso di rimboccarmi le maniche e di creare qualcosa di mio. L'argomento del programma è lo sci. Il giocatore deve guidare uno sciatore che scende attraverso un bosco al termine del quale inizia una pista che va percorsa facendo lo slalom tra le bandierine (bisogna passare alla destra di quelle blu ed alla sinistra di quelle rosse) per giungere al traguardo dove ci attende una musichetta ed il punteggio con il tempo impiegato.

Il programma gira perfettamente sul VIC in versione base ed è abbastanza veloce sfruttando la scroll-routine della macchina per simulare la discesa.

Il funzionamento del gioco è semplice: il calcolatore visualizza la prima pagina chiedendo all'utente di impostare la lunghezza della pista. Digitato un numero da l a 9, si inizia il gioco: lo sciatore parte da un box (in cui c'è anche un giudice di gara) ed inizia la discesa.

Premendo il tasto S l'omino vira a sinistra, premendo D vira a destra. Lo scopo è nel primo tratto della pista quello di evitare i pini, poiché essa attraversa un bosco. Alla fine del bosco inizia la pista vera e propria ai margini della quale ci sono dei cespugli che vanno sempre evitati. Durante lo slalom bisogna anche fare attenzione al ghiaccio che ogni tanto si incontra sulla pista: passandoci sopra si può perdere il controllo per un attimo oppure scivolare e cadere. Nel malaugurato caso che lo sciatore vada a sbattere contro un pino, un cespuglio, una bandierina o scivoli sul ghiaccio, questi cade e sprofonda nella neve dalla quale spuntano fuori solo gli sci. A

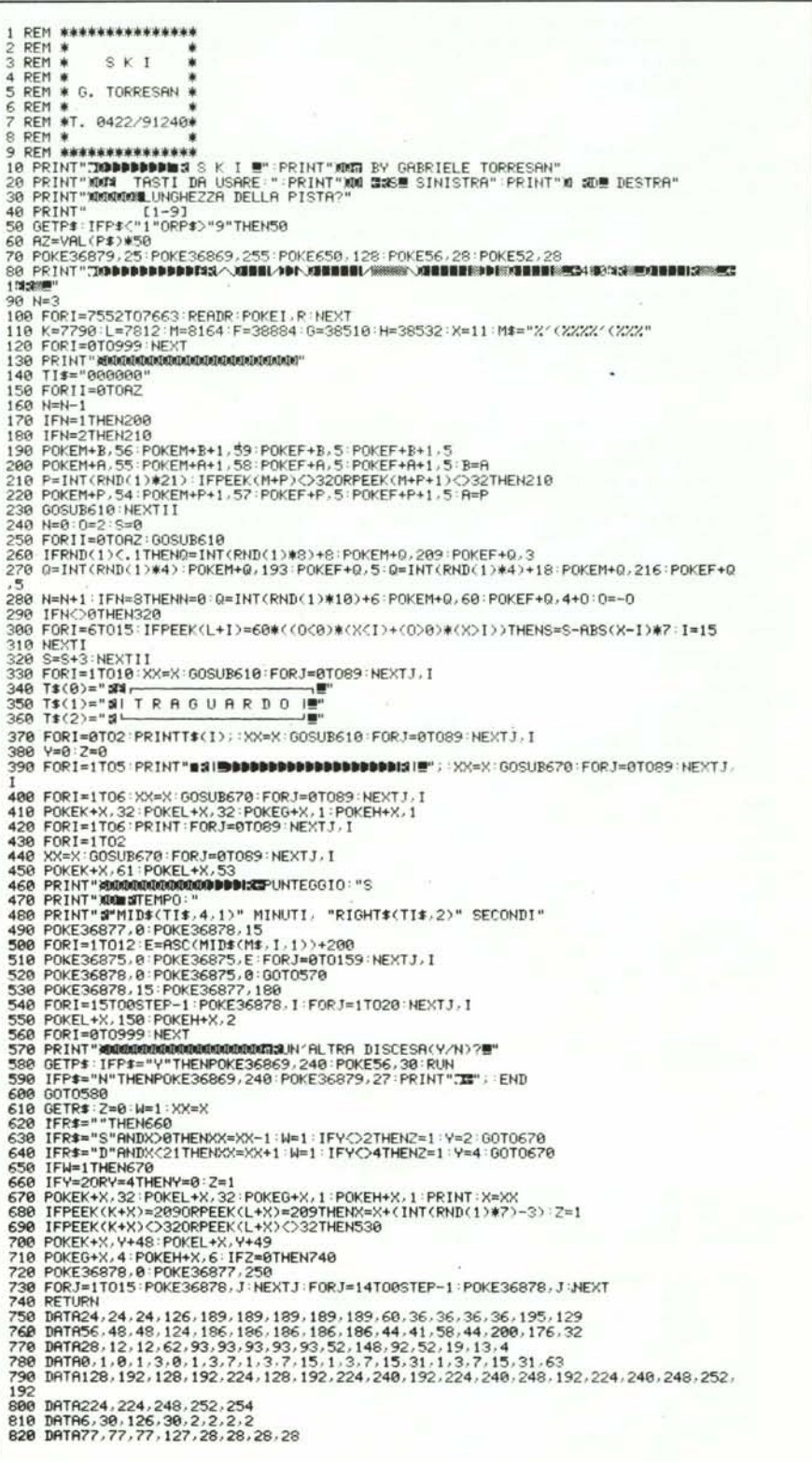

### GRAND PRIX

Chiediamo venia ai lettori ed all'autore del programma GRAND PRIX pubblicato nel n. 28 per un errore presente nel listato l a pagina 102. In questo riquadro ripubblichiamo quindi il programma incriminato nella sua versione corretta.

Chi ha provato ad introdurre in macchina il programma fornito, dopo il RUN avrà visto comparire sullo schermo il messaggio di errore DEVICE NOT PRESENT - ?ERROR IN 48 poiché in tale linea era stata sostituita (in teoria solo momentaneamente per usi redazionali) un'istruzione di caricamento da disco al posto delle istruzioni di autoload/run e poi dimenticata.

Questa volta la linea 48 è esatta; con essa si leggono i DATA della linea 65 ed i numeri in questa contenuti vengono scritti nel buffer di tastiera; l'effetto di tale operazione è equivalente a quello che si otterrebbe scrivendo

PRINT CHR\$(31) (return)

LOAD (return) RUN (return)

L'unica differenza è che LOAD e RUN compariranno sullo schermo in forma abbreviata; CHR\$(31) pone queste scritte in blu. Se esse si vogliono rendere invisibili basta sostituire al numero 31 nella linea 65 il numero 5 che permette di scrivere il testo in bianco.

Molti lettori si sono accorti da soli del problema. Ricordiamo comunque che, a parte questo, non ci sono altri errori nel listato e che il programma "gira" perfettamente.

```
1 REM ~~,**,*,****~*************'*
2 REM *** GRAND PRIX VIC 20 ***<br>3 REM *** PARTE 1 CARICATORE ***
3 REM *** PARTE 1 CARICATORE
4 REM ** DANIELE VASI - RAVENNA **
5 REM **************************
6
 7 :<br>10 POKE36879,42:PRINT":JT":FORI=1TOS:PRINTTAB(21)"13" ":NEXT<br>14 PRINT"133 11 | JOP | INDIDIDI ":PRINT"13" - NIDDIDI DIDDIDI "<br>14 PRINT"133 11 | JOP | INDIDIDI ":PRINT"13" - NIDDIDI DIDDIDI "
16 PRINT"TE IN INEES 5 A ILIN IEES 5 4 " PRINTTAB(3) "JA
18 PRINTTAB(3)"s "TAB(14)"s ": PRINT" **
20 PRINT"~I !!!,,~I" ~I" "'1 T ":PRINTTAB(5)":I .1 !!!"~"I'I!!'l:l !!!""
22 PRHITTAB(5)":I .1.1 •••••1 •••1 ":PRINTTAB(5)":l .1 •••• 1 •••. 'l''
24 PRINTTAB(5)":I~:'l !!!"~II""I"!!!"'l:l ":FORI=IT03:PRHlTTAB(5)":I ":NEXT
26 PRINTTAB(7) ":Tli:JOOPYRIGHT 1983": PRINTTAB(7)": a VASI DANIELE
28 FORR=7628T07678:READA: POKER, A: NEXT: FORR=7416T07432: POKER, 8: NEXT
30 POKE52,28:POKE51,0:POKE56,28:POKE55,0
32 FORI=7168T07263 READA: POKEI / A: NEXT
34 FORI=1T04000 NEXT
36 POKE36879,122
38 GOSUB66
40 PRINT"MANLA GARA E' COMPOSTA DA10 GIRI ED HAI 2 AUTO A DISPOSIZIONE."
42 PRINT"MOERCA DI CONCLUDERLA EVITANDO GLI AVVERSARIE LE MACCHIE D'OLIO."<br>44 PRINT"MI PER STERZARE USA: MOCRSRO (CRSRO"
44 PRINT"X PER STERZARE USA:
46 PRINT"XANDEBUONA FORTUNA !":FORI=1T09800:NEXT:GOSUB66:POKE198,7
48 FORT=631T0637:READA:POKET, A:NEXT
49 END
50 DATR162,230,189,253,30,157,19,31,189,253,150,157,19,151,202,224
52 DATA255,208,239,162,252,189,0,30,157,22,30,189,0,150,157,22,15<br>54 DATA202,224,255,208,239,162,0,169,32,157,0,30,232,228,23,208,2
56   DATA24, 126, 126, 36, 36, 255, 255, 60, 8, 8, 16, 40, 16, 0, 0, 0, 0, 68, 40, 16, 40, 68, 0, 0, 0<br>58   DATA36, 66, 72, 68, 42, 64, 0, 170, 84, 162, 73, 34, 84, 34, 172, 24, 62, 127, 255, 255, 63, 30, 0
60 DATA12,14,31,149,252,248,120,48,48,120,248,252, 149,Sl, 14,12,68,255,255,36
62 DATA36,126}126,24,96,102 ..2~4,231,231J254,le2,96,6,le2,127,231,231,127J102,6
64 DATA255125512S~J25~1255125~,25~,2~5
65 DATA31,,6,207,13,82,213,13
66 PRWT"J"TAB(6) ".GRAND PRI:~ :il":RETlIRH
```
N.B.: il lancio di questo programma determina l'autocaricamento (con overlay) della seconda parte (pubblicata sul n. 28).

### FROGGER

Nella nota sul Frogger pubblicata nel numero 29 era stato omesso il listato l, che qui riproduciamo. Ce ne scusiamo con i lettori: (magra) soddisfazione sia che cosi il gioco (pubblicato nel numero 26) gira anche con 8 o più K RAM.

```
F~Et'1 H:H,HHH:+':+++'HH:ttHHHH:+:HH
1
2 REM ***** F R O G G E R *****<br>3 REM ***** RIGHE DA AGGIUNGERE *****
2
  REM ##### RIGHE DA AGGIUNGERE *****<br>REM ***** PER QUALSIASI ******
4 REM ***** PER QUALSIASI<br>5 REM ***** CONFIGURAZIONE
\overline{A}CONFIGURAZIONE RAM *****
6
  FEM ******************************
  IFPEEK(642)=32ANDPEEK(648)=~JTHENGOTO 10
  PRINT"BATTERE": PRINT" FOKE 642, 32 : POKE648, 30: SYS64818XXEXXV"
8
  PRINT" X&RILEGGERE IL PROGRAMMA" : STOP
```
nuare oppure N per smettere di giocare.

questo punto si può digitare Y per conti-

È un programma carino e divertente con \* \* \* un'idea di progetto semplice ma efficace. Nel riquadrino di pag. 145 riportiamo i soliti simboli "strani" usati nel progra ma.

Chi possiede un VIC espanso e non vuoi prendersi la briga di sfilare le cartucce di espansione può digitare in modo diretto: POKE 641,0: POKE 642,16: POKE 643,0 : POKE 644,30 : POKE 648,30

ed effettuare alla fine SYS 58232 *dopo* aver premuto insieme i tasti RUN(STOP e RE-STORE.

Si ottiene in questo modo di spostare lo START ed il TOP della memoria e la mappa dei caratteri allo stesso punto in cui si trovano in un VIC senza espansione.

Buon divertimento!

### Commento al programma

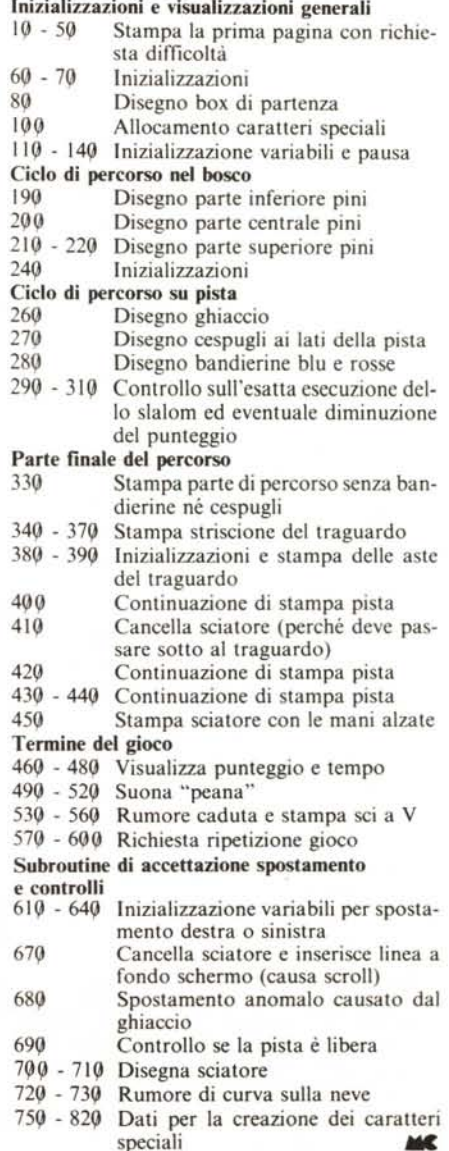

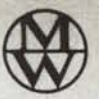

# **MANNESMANN**  $le$  stampanti a stock presso

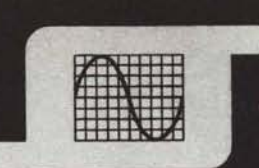

# silverstar **The SIIVETSLAI**<br> **SIIVETSLAI**<br> **Onenti** e periferiche

# **omponenti e periferiche**<br>e: 20146 Milano - Via dei Gracchi, 20 - Tel. (02) 4996 (12 linee) - Telex 332187

**mponenti e periferiorie:**<br>0146 Milano - Via dei Gracchi, 20 - Tel. (02) 4996 (12 linee) - Tel 40122 Bologna - Via del Porto, 30 - Tel. (051) 522231<br>00198 Roma - Via Paisiello, 30 - Tel. (06) 8448841 (5 linee) - Telex 610511<br>10139 Torino - P.za Adriano, 9 - Tel. (011) 443275/6 - 442321 - Telex 220181<br>35100 Padova -

- MT 600<br>- Velocità di stampa: 600 LPM
- Doppia tecnologia di stampa: Data processing e scrittura carattere std
- Velocità di stampa. Obo Erivi<br>
 Doppia tecnologia di stampa: Data processing e scrittura carattere std<br>
 Doppia risoluzione grafica: 100 x 100 punti per pollice e 60 x 75 punti per pollice.<br>Accessori
- 
- BAR CODES OCR A o B
- Interfaccia seriale RS 232
- Interfaccia parallela standard

### **MT 440 L/D**

- $M$  MT  $440 L/D$ <br>- Velocità di stampa: 200/400 cps o 50/100 cps a - Caratteri per linea: 132 caratteri a 10 cp
	-
	-
	- Caco'." , """""'" -'''0''. 2/4 OO~,' RS \_232OPac~~'~50 fogli f",m~o Stampa. a. Seriale <sup>24</sup> <sup>V</sup> / <sup>I</sup> . Automatico per
	- Alimentazione foglio singolo:

## MT 160/180

- Velocità di stampa: 160/200 cps (carattere std) e 40<br>cps (in stampa di qualità)  $\sum$  cps (in stampa di qualità)<br>
- Caratteri per linea: 80/132 a 10 cpi
	-
	- Matrice di stampa: 9 x 7
	- Alimentazione foglio: a frizione o a trattore
	- Interfaccia: Seriale integrale 24 V./RS 232 C e a 8<br>BIT parallela
	- Disponibile con opzioni: alimentatore fogli singoli o introduttore automatico
	- Costo estremamente contenuto<br>MT 80

- 80 colonne, 80 cps,
- stampa bidirezionale Grafica indirizzabile
- a singologic
- Matrice di stampa
- 9 x 8<br>Alimentazione feglio: a frizione e con trattore
- Interfaccia: a 8 BIT paralitie u c r buffer RS 232<br>Bassissimo costo
	- $\sim$  .

## **PIXY PLOTTER**

- Numero delle pènne: 3
- Dimensione foglio UNI A4<br>Velocità di esecuzione: 200 mm/sec
- Risoluzione: 0,1 mm
- Ripetibilità: 0,3 mm
- Interfaccia: RS 232 C o parallela
- Esecuzioni circolari, ad asco, a spirale
- Adattatore per curve.
- **Realmente economico**

**COM** Marcs & Associat